# **naiad Documentation**

*Release 0.1*

**Jeff Piolle**

December 16, 2016

#### Contents

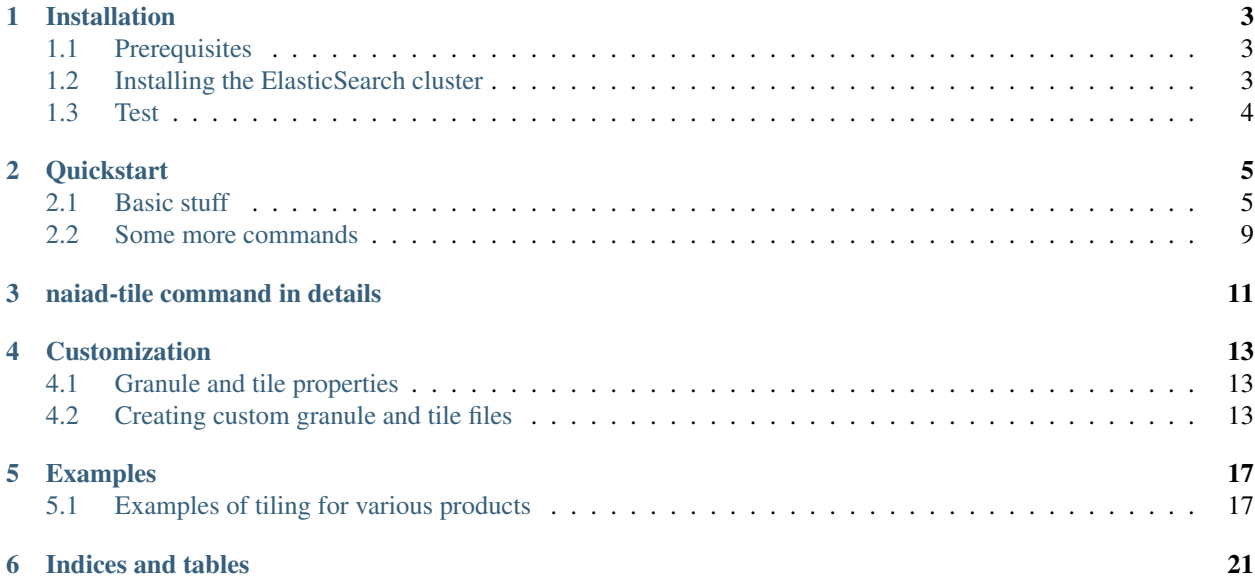

Contents:

### **Installation**

### <span id="page-6-1"></span><span id="page-6-0"></span>**1.1 Prerequisites**

- ElasticSearch 2.x
- elasticsearch python package
- cerbere python package for data tiling only

## <span id="page-6-2"></span>**1.2 Installing the ElasticSearch cluster**

To setup the ElasticSearch cluster, you will need to install ElasticSearch on each node of the ES\_NODES list.

This guide describes the installation of ElasticSearch from source, but you can use your operating system package manager to install it automatically.

#### **1.2.1 Requirements**

- SSH access to each node in ES\_NODES
- Java JDK installed on each node

### **1.2.2 Instructions**

On one of the nodes in ES\_NODES (we will call this node NODE1):

1. Install elasticsearch

Refer to Elasticsearch documentation for installation and set-up.

**Important:** Elasticsearch version must be  $>= 2.0$ .

2. Install the elasticsearch-head plugin

```
cd /opt/elasticsearch-2.3
bin/plugin -install mobz/elasticsearch-head
```
3. Install naiad

Get naiad source code:

git clone https://git.cersat.fr/cersat/naiad.git

Go into the source code repository and run:

```
sudo pip install .
```
4. Other useful python packages for contribs tilers

<https://git.cersat.fr/cerbere/cerform>

The following steps are for ElasticSearch installed on a cluster:

5. Edit configuration file config/elasticsearch.yml

```
cluster.name: felyx_cluster
network.host: <IP>
discovery.zen.minimum_master_nodes: 2
discovery.zen.ping.multicast.enabled: false
discovery.zen.ping.unicast.hosts: ["<IP1>", "<IP2>", ..., "<IPx>"]
```
If you plan to use a cluster, but only use one node, remove/comment the discovery.\* properties.

- Replace <IP> by the actual IP address of the current node
- Replace <IP1>, <IP2>, ..., <IPx> by the IP addresses of all the nodes contained in ES\_NODES.
- 5. Start ElasticSearch

/opt/elasticsearch-2.3/bin/elasticsearch

The first ElasticSearch node should now be up and running, all that's left is to do the same for the other nodes.

On each remaining node:

scp -r NODE1:/opt/elasticsearch-2.3 /opt

It should allow you to skip step 1., 2. and 3.

Then repeat steps 4. (you should just change the "network.host" setting) and 5.

### <span id="page-7-0"></span>**1.3 Test**

Open a webbrowser on [http://](http:/)<node>:9200/\_plugin/head/ (replace <node> by the IP address of one the ElasticSearch nodes), you should see the cluster status page, listing all the nodes currently connected.

Check that they are all listed on this page: if a node is not there, check it's configuration and restart ElasticSearch.

### **Quickstart**

### <span id="page-8-1"></span><span id="page-8-0"></span>**2.1 Basic stuff**

As a starter we will play with AVHRR L2P METOP product by OSI SAF.

#### **2.1.1 Initialize a product index**

We create first a quick index without any specific priorities. The index stores the spatial (shape) and temporal (time range) of each product granule.

We use the naiad-create\_index command line tool:

naiad-create-index --elasticsearch http://localhost:9200/ avhrr\_sst\_metop\_a-osisaf-l2p- $\psi$ 1.0

#### **2.1.2 Tile some granules**

We have to extract the global shape and time frame from the granules and the tiles constituting these granules.

We use the naiad-tile command line tool:

```
naiad-tile 20100123-EUR-L2P_GHRSST-SSTsubskin-AVHRR_METOP_A-eumetsat_sstmgr_metop02_20100123_000103-
```
For more information on this, refer to [naiad-tile command in details.](#page-14-0)

#### **2.1.3 Register the granules**

Simply ingest the content of the tile files generated above with naiad-register command:

```
naiad-register avhrr_sst_metop_a-osisaf-l2p-v1.0 20100123-EUR-L2P_GHRSST-SSTsubskin-AVHRR_METOP_A-eum
```
#### **2.1.4 Get a granule description and display**

We can get the description of a previously registered granule and also display its shape on a map using naiad-granule-info command:

naiad-granule-info ascat\_a ascat\_20100820\_080601\_metopa\_19899\_eps\_o\_coa\_1100\_ovw.l2.nc --show

### **2.1.5 Do a spatio-temporal search**

Naiad is mainly about spatio-temporal search, so let's search for some granules intersecting an area and period of interest. This is done with naiad-search command.

Get everything! (be careful!):

naiad-search ascat\_a --show

Add a time frame restriction:

naiad-search ascat\_a --start 2010-08-19 --end 2010-08-20 --show

And now some area, defined as lonmin, latmin, lonmax, latmax:

naiad-search ascat\_a --start 2010-08-19 --end 2010-12-20 --area='-20,-20,20,20' --show

You can request several products at the same time using a coma-separated list:

naiad-search ascat\_a,avhrr\_sst\_metop\_a-osisaf-l2p-v1.0 --start 2010-08-19 --end 2010-12-20 --area='

You can specify some constraints on the granule properties, if they have been registered in the product index. For instance, get all granules with a *file\_quality\_level* greater than 3 (if such a property was defined).

naiad-search amsr2 --granule\_constraints=file\_quality\_level.ge.3

Multiple constraints can be combined, separating the different constraints by a  $\mu$ :

naiad-search amsr2 --granule\_constraints='file\_quality\_level.ge.3;file\_quality\_level.lt 3'

### **2.1.6 Do a cross search (colocation)**

We want to keep only the granules from different products that cross each other within a time window.

One product, given by --cross argument is considered as the "reference" sensor, the one with which all other products, given by  $-\nu$  ersus argument must match within the time window given by  $-\tau$  ime\_window:

naiad-cross-search --cross amsr2 --versus srl\_oprssha\_2 --time\_window=720

You can display the crossovers one by one with  $--$ show option:

naiad-cross-search --cross amsr2 --versus srl\_oprssha\_2 --time\_window=720 --show

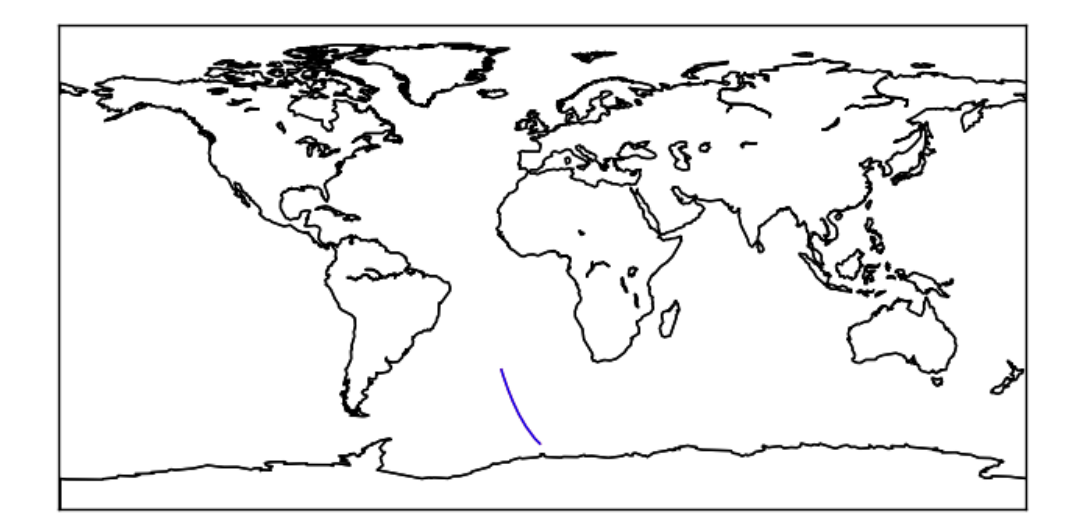

Use --full\_footprint option in addition to display the full footprint of the colocated granules(usefull for checking).

naiad-cross-search --cross amsr2 --versus srl\_oprssha\_2 --time\_window=720 --full\_footprint --show

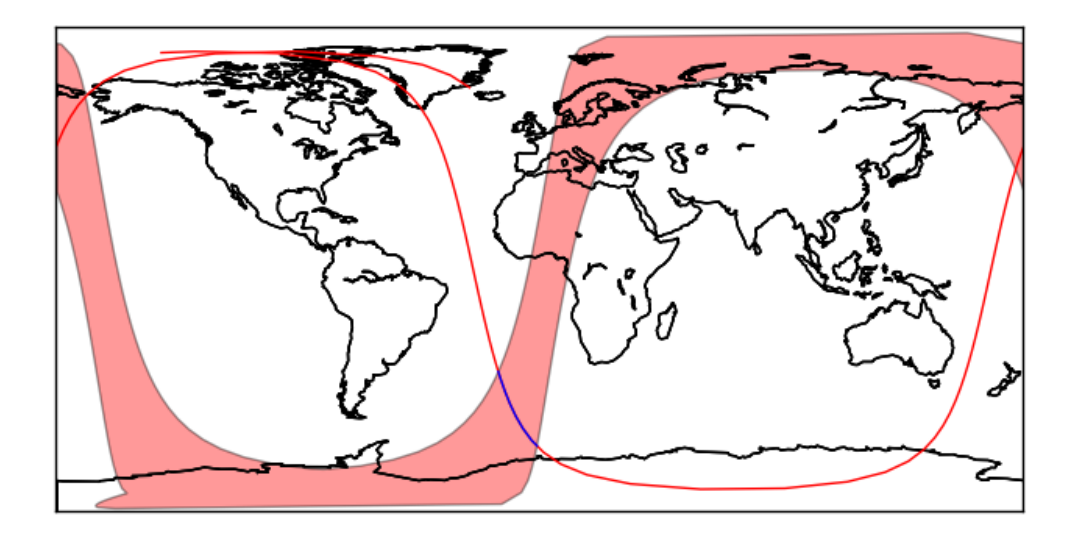

### **2.1.7 Use filters in search**

If some properties were indexed together with the granules or the tiles, they can be used as search filters, using either --granule\_constraints to filter on granule properties. For instance let's assume we gave indexed the granules of *slstr* product with a property *version* specifying the algorithm version used for a specific granule. We can query the granules having *version* number equal to 2.3:

naiad-search slstr --granule\_constraints='version eq 2.3'

Note the available comparison operators: eq, lt, le, gt, ge.

Filters can be combined (logical AND) using  $\gamma$ :

naiad-search slstr --granule\_constraints='version eq 2.3';'cloud\_fraction le 0.5'

It can be used also in a cross-over search, but the expressed constraint (for now) only applies to the reference dataset, defined by --cross argument. In the following example, we request the cross-overs between *slstr* and *metop\_a* datasets where the *version* property for *slstr* granules equals 2.3:

naiad-cross-search --cross slstr --versus metop\_a --time\_window=15--start 20160520T000000 --end 2016

# <span id="page-12-0"></span>**2.2 Some more commands**

### **2.2.1 Delete an index**

This will delete the index and all registered granules and tiles. Use with caution.

curl -XDELETE http://localhost:9200/avhrr\_sst\_metop\_a-osisa-l2p-v1.0/

### **naiad-tile command in details**

<span id="page-14-0"></span>The naiad-tile commandline tool allows to extract the metadata from a granule file at global level (properties or attributes valid for the whole file content) and at a finer division level (subsets of the granule refered to as tiles).

These properties are later registered into an index (implemented by ElasticSearch). These properties include:

- time frame of the data
- spatial boundaries (shape) of the observed area
- any custom property that one may want to extract from the data, as a future search/selection criterium.

The most basic behaviour is to call naiad-tile with the two mandatory arguments:

naiad-tile <file> <mapper>

where:

- file is the full path to the granule file
- mapper is the name of the mapper class in cerbere package to read this type of granule.

for instance:

```
naiad-tile 20100123-EUR-L2P_GHRSST-SSTsubskin-AVHRR_METOP_A-eumetsat_sstmgr_metop02_20100123_000103-v
```
This will result in a single tile matching the full area covered by the granule. You see that by using the  $-$ show option:

```
naiad-tile --show 20100123-EUR-L2P_GHRSST-SSTsubskin-AVHRR_METOP_A-eumetsat_sstmgr_metop02_20100123_
```
This is not exactly what we want, because tiles are meant for fine spatial and temporal subsetting. A good compromise is usually to have a tile size of about 500km along and accross track. This can be set by using the  $-\text{xstep}$  and --ystep (along-track) options where the value is given in pixels. Adjust this value so that the tile size is about 500km.

```
naiad-tile --show --xstep=540 --ystep=540 20100123-EUR-L2P_GHRSST-SSTsubskin-AVHRR_METOP_A-eumetsat
```
### **Customization**

<span id="page-16-0"></span>Naiad can be customized to better suit your need in various ways:

- adding custom properties to the indexed granules and tiles
- generating your self the granule and tile files

### <span id="page-16-1"></span>**4.1 Granule and tile properties**

By default, Naiad only index the spatial and temporal boundaries of the granules and tiles registered into the system (done by naiad-tile command).

However it is possible to index more metadata for both granules and tiles in order to later perform search on additional criteria rather than just a geographic area and time frame. For instance, you would want only granules or granule subsets over an area that have a mean solar zenital angle greater than 90 degrees (nighttime data).

This can be done by implementing a python class inheriting from Tiler class, where you will override two methods:

- process\_granule\_properties() : add additional properties to granule metadata
- process\_tiles\_properties() : add custom properties to the spatial/temporal properties (or metadata) of a granule's tiles

In the following example, we design a specific tiler class for GHRSST products: we want to store the mean solar zenital angle for each granule's tile to later select only night time granule subsets. To do so, we create a new class inheriting from :class:Tiler class where we implement the two forementioned methods.

To apply this class in the tiling process, there is no need to write a new command line tool replacing naiad-tile. Just call naiad-tile with --tile-class <your class> option, which in above case would give:

naiad-tile 20100123-EUR-L2P\_GHRSST-SSTsubskin-AVHRR\_METOP\_A-eumetsat\_sstmgr\_metop02\_201 $\phi$ 0123\_000103-

### <span id="page-16-2"></span>**4.2 Creating custom granule and tile files**

The easiest way to produce the granule and tile metadata to be indexed into Naiad is using the naiad-tile command line tool. However it gives you little flexibility to produce your own metadata content.

We showed above a first method to customize your metadata, by heritage of the Tiler class.

This is not the only way : you can also edit or create these metadata yourself by writing your own tile files (that you will then register with naiad-register command) or even writing json documents that you will directly index in elasticsearch (this is for very advanced users as you have to know how to work with elasticsearch and be fully aware of how naiad stores the granule and tile metadata into elasticsearch indices.

Writing your own tile files is very easy. A tile file will generally contain a line containing the metadata of your granule file and as many lines as you have tiles breaking down this granule into smaller pieces.

#### Here is an example:

```
S3A_SL_1_RBT____20160523T083711_20160523T084011_20160523T102935_0179_004_249_4499_MAR_O_NR_001.SEN3;
71.912800 -97.172300,-72.321800 -97.839300,-72.731400 -98.546800,-73.142900 -99.314000,<sup>1</sup>73.543800 -10
584000,-75.900000 -105.630000,-76.276500 -106.738000,-76.649400 -107.898000,-77.016100 \bigg\}109.133000,-
063100 -118.113000,-79.369900 -119.935000,-79.673200 -121.864000,-79.957400 -123.895000,-80.231300 -
.193000,-85.041100 -104.256000,-85.903700 -71.995200,-85.232200 -38.290600,-85.180700 -$8.721700,-84
-49.621600,-82.229600 -50.719800,-81.791300 -51.744700,-81.348900 -52.660900,-80.904600 -53.463300,-80.456300 -54.201600,-80.013000 -54.892600,-79.566100 -55.509400,-79.114900 -56.075500,-78.665100 -56.606600,-78.21570
0 -57.077100,-77.760100 -57.530500,-77.311300 -57.957800,-76.858500 -58.348800,-76.4049\phi0 -58.712900
200 -60.485900,-73.214200 -60.713700,-72.757600 -60.941500,-72.300700 -61.157900,-72.474400 -70.1027
S3A_SL_1_RBT____20160523T083711_20160523T084011_20160523T102935_0179_004_249_4499_MAR_O_NR_001.SEN3;
71.912800 -97.172300,-72.321800 -97.839300,-72.731400 -98.546800,-73.142900 -99.314000,+73.543800 -10
584000,-75.900000 -105.630000,-76.276500 -106.738000,-76.649400 -107.898000,-77.016100 +109.133000,-
063100 -118.113000,-79.369900 -119.935000,-79.673200 -121.864000,-79.957400 -123.895000 -80.231300 -
.193000,-85.041100 -104.256000,-85.903700 -71.995200,-85.232200 -38.290600,-85.180700 -38.721700,-84.777400 -41.230800,-84.364700 -43.400200,-83.951100 -45.278100,-83.527300 -46.917300,-83.096100 -48.325000,-82.661900
-49.621600,-82.229600 -50.719800,-81.791300 -51.744700,-81.348900 -52.660900,-80.904600 -53.463300,-
0 -57.077100,-77.760100 -57.530500,-77.311300 -57.957800,-76.858500 -58.348800,-76.4049\phi0 -58.712900
200 -60.485900,-73.214200 -60.713700,-72.757600 -60.941500,-72.300700 -61.157900,-72.47$400 -70.1027
...
```
The first line describes a granule, with the following sequence of fields, separated by  $\chi$ :

- the granule name, here S3A\_SL\_1\_RBT\_\_\_\_20160523T083711\_20160523T084011\_20160523T102935\_0179\_00
- the granule start time, here  $2016 05 23T08:37:11$
- the granule end time, here  $2016 05 23T08:40:11$

```
• the granule spatial shape, as a wkt string, here POLYGON ((-70.660400 - 95.301800, -71.078900-95.895700,-71.495400 -96.515400,-71.912800 -97.172300,-72.321800-97.839300,-72.731400 -98.546800,-73.142900 -99.314000,-73.543800
 -100.068000, -73.949600 -100.893000, -74.344400 -101.741000, -74.738600-102.641000, -75.128900 -103.586000, -75.518000 -104.584000, -75.900000-105.630000, -76.276500 -106.738000, -76.649400 -107.898000, -77.016100-109.133000, -77.377400 -110.419000, -77.729700 -111.785000, -78.074000-113.249000, -78.413600 -114.772000, -78.742800 -116.407000, -79.063100-118.113000, -79.369900 -119.935000, -79.673200 -121.864000, -79.957400-123.895000, -80.231300 -126.044000, -80.490900 -128.346000, -80.736200-130.722000, -80.966300 -133.261000, -80.991400 -133.564000, -83.205600-123.193000, -85.041100 -104.256000, -85.903700 -71.995200, -85.232200-38.290600, -85.180700 -38.721700, -84.777400 -41.230800, -84.364700-43.400200, -83.951100 -45.278100, -83.527300 -46.917300, -83.096100-48.325000, -82.661900 -49.621600, -82.229600 -50.719800, -81.791300-51.744700, -81.348900 -52.660900, -80.904600 -53.463300, -80.456300-54.201600,-80.013000 -54.892600,-79.566100 -55.509400,-79.114900
 -56.075500, -78.665100 -56.606600, -78.215700 -57.077100, -77.760100-57.530500, -77.311300 -57.957800, -76.858500 -58.348800, -76.404900-58.712900, -75.950400 -59.054900, -75.492600 -59.366100, -75.037700-59.667700,-74.584400 -59.962600,-74.129100 -60.222600,-73.673200
 -60.485900,-73.214200 -60.713700,-72.757600 -60.941500,-72.300700
 -61.157900, -72.476400 -70.102700, -72.246100 -79.020600, -71.625100-87.534400, -70.660400 -95.301800)
```
- the granule observation pattern among Swath, Grid and Trajectory, here Swath
- additional metadata properties, as a dictionary of (*property name*, *property value*), here {"version": "2.3"}

The tiles follow the same sequence of fields, except that before the additional metadata properties you must have the offsets in the file of the data subset corresponding to the tile:

- min column, max column, min line, max line for Grid or Swath patterns, here 0; 1199; 0; 1499
- min indice, max indice along the time axis for a Trajectory pattern

You can then register the tile files with the usual *naiad-register'* command.

### **Examples**

### <span id="page-20-1"></span><span id="page-20-0"></span>**5.1 Examples of tiling for various products**

#### **5.1.1 KNMI L2B products for ASCAT-A and ASCAT-B**

ASCAT has a double swath. This has to be specified or the resulting shape will not separate both tiles.

naiad-tile --doubleswath=41 --xstep 41 --ystep 41 --orientation=counterclockwise "/home/cerdata/

#### **5.1.2 IASI L2P from EUMETSAT / OSI SAF**

These are short (3 minutes along-swath) granules. We don't want to tile them along the 'row' axis (along-track axis). We don't specify any *ystep* argument. The tiler will automatically adjust the tile to the granule row length.

naiad-tile --xstep 40 --display foo GHRSSTNCFile

#### **5.1.3 GPM JAXA L2A**

naiad-tile --ystep 50 GPMCOR\_KUR\_1501211635\_1808\_005104\_L2S\_DU2\_03B.h5 GPMHDF5File

### **5.1.4 AATSR L2P GHRSST**

naiad-tile --ystep 512 ../test/20100819-ATS\_NR\_2P-UPA-L2P-ATS\_NR\_\_2PNPDE20100819\_0|12520\_0000453

#### **5.1.5 AVHRR L2P from OSI SAF**

naiad-tile --xstep 512 --ystep 540 --outpath 20100508-EUR-L2P\_GHRSST-SSTsubskin-AVHRR\_METOP\_A-eu

#### **5.1.6 PODAAC Rapidscat data**

#### Several issues exist with the Rapidscat BUFR data:

- swaths are not complete and miss some sections, creating spatial discontinuities in the file.
- the lat/lon contain a lot of invalid data (nan).

naiad-tile --xstep=21 --ystep 20 --view="{'cell':slice(0,41)}" --tiling\_method="corners" --use\_

### **5.1.7 MODIS L2P GHRSST from PODAAC**

The MODIS L2P have some issues with invalid lat/lon.

naiad-tile --xstep=452 --ystep=677 --tiling\_method="corners" jpl-l2p-modis\_a/data/2015/001/20150

### **5.1.8 SARAL L2 from EUMETSAT**

Saral altimeter data are along-track observations. Use the *Trajectory* feature class, and  $-\gamma$ step argument to specify the size of the tiles.

naiad-tile ../test/data/saral/SRL\_OPRSSHA\_2PTS026\_0007\_20150806\_112515\_20150806\_130348.EUM.nc Cr

### **5.1.9 AMSR2 L2P from REMSS**

naiad-tile --xstep 50 --ystep 50 --feature Swath --orientation=clockwise --show ../test/data/20

### **5.1.10 IASI 1C spectra data in NetCDF, EUMETSAT**

naiad-tile --xstep=40 --ystep=10 /media/sumba/Iomega\_HDD/iasi/W\_XX-EUMETSAT-Darmstadt,HYPERSPECT+SOUI

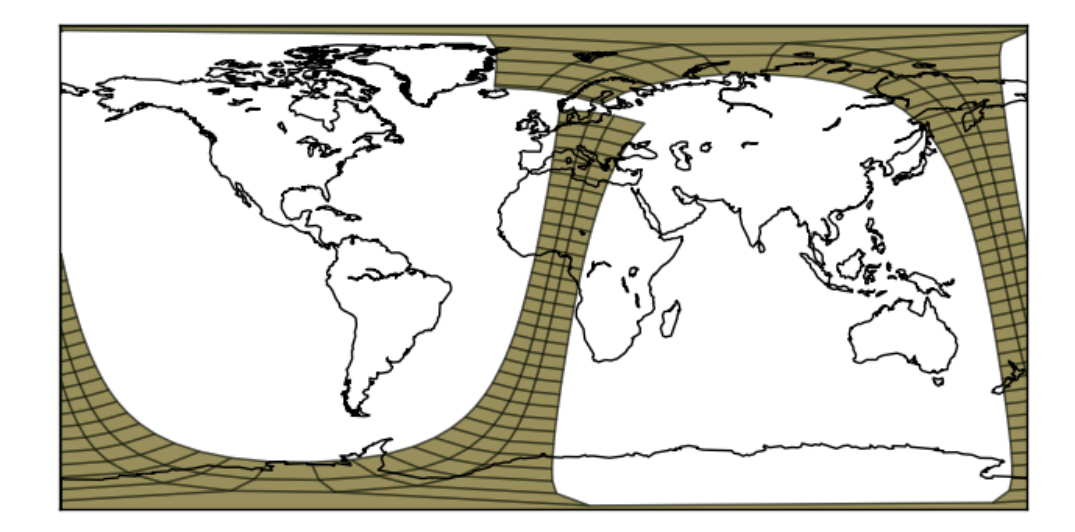

**CHAPTER 6**

**Indices and tables**

- <span id="page-24-0"></span>• genindex
- modindex
- search